## For Resident applications

https://www.sircon.com/index.jsp

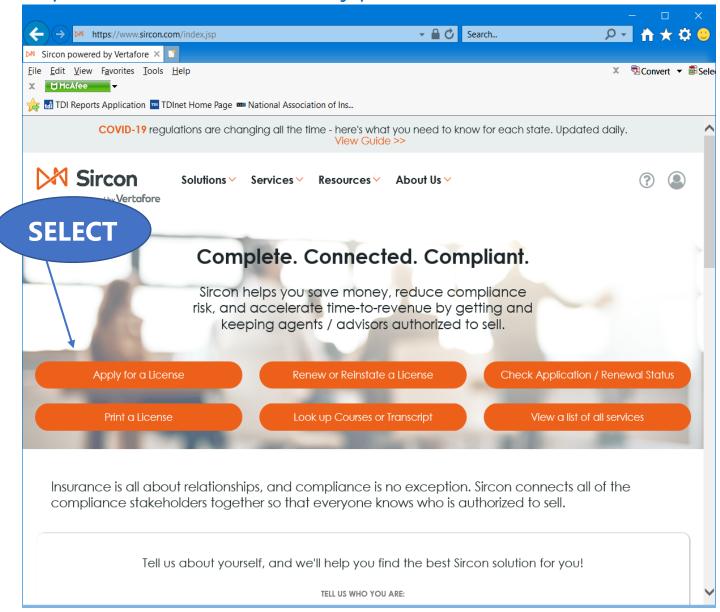

Select "Apply for a License"

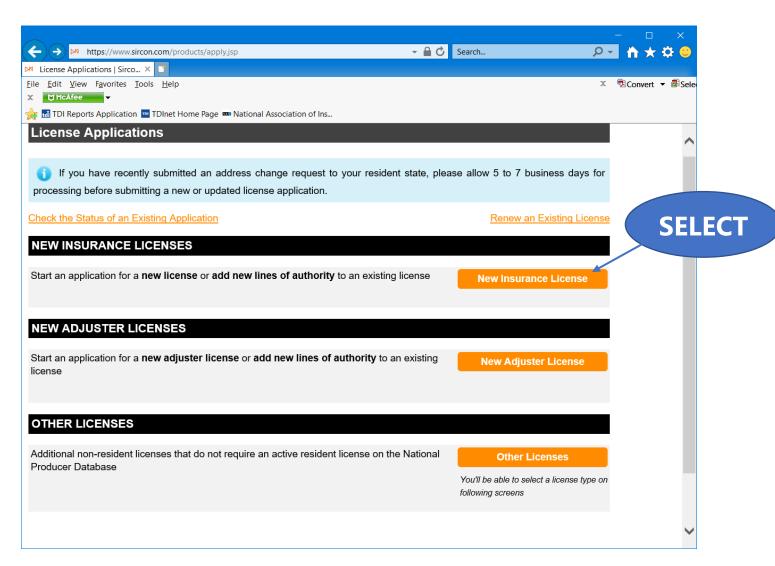

Select "New Insurance License"

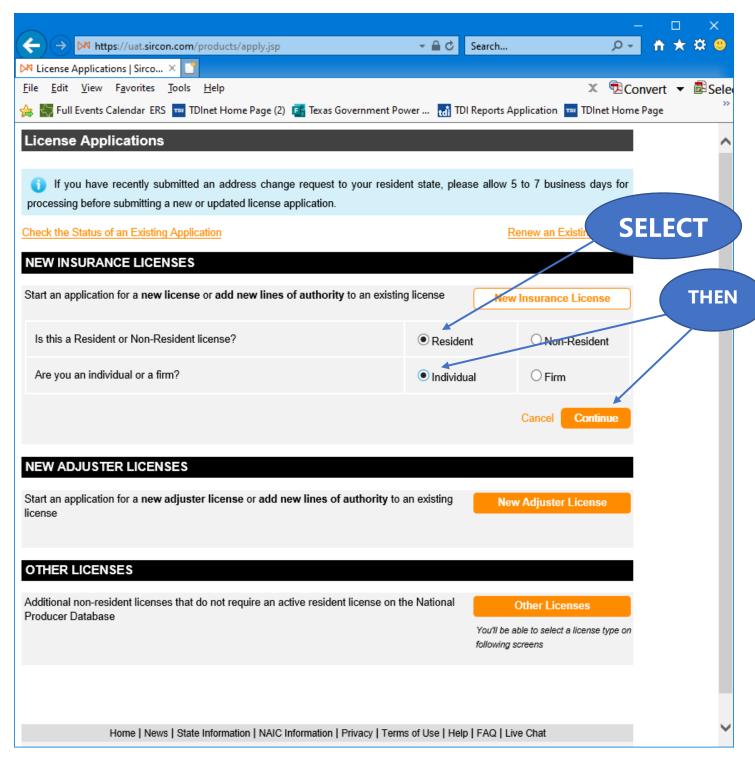

Select "Resident", select "Individual", and then "Continue".

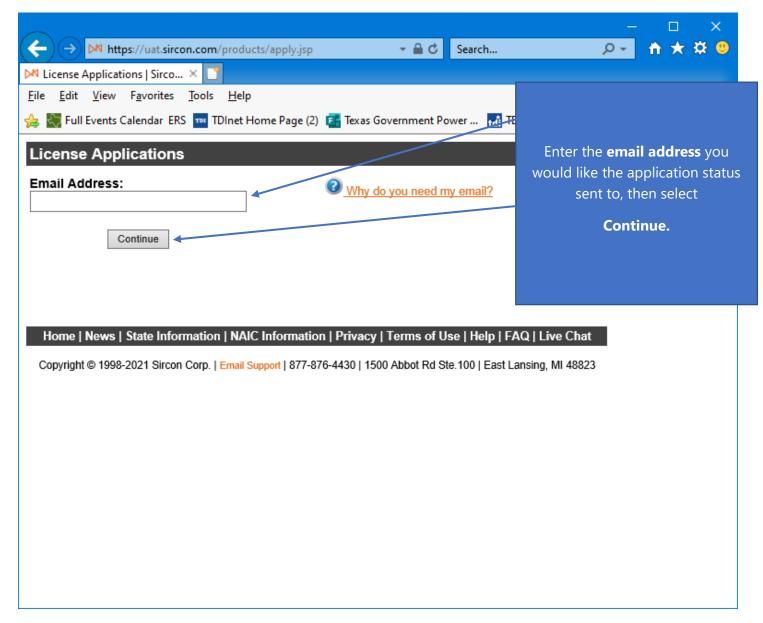

Enter the "Email Address" that you would like the status of this application sent to.

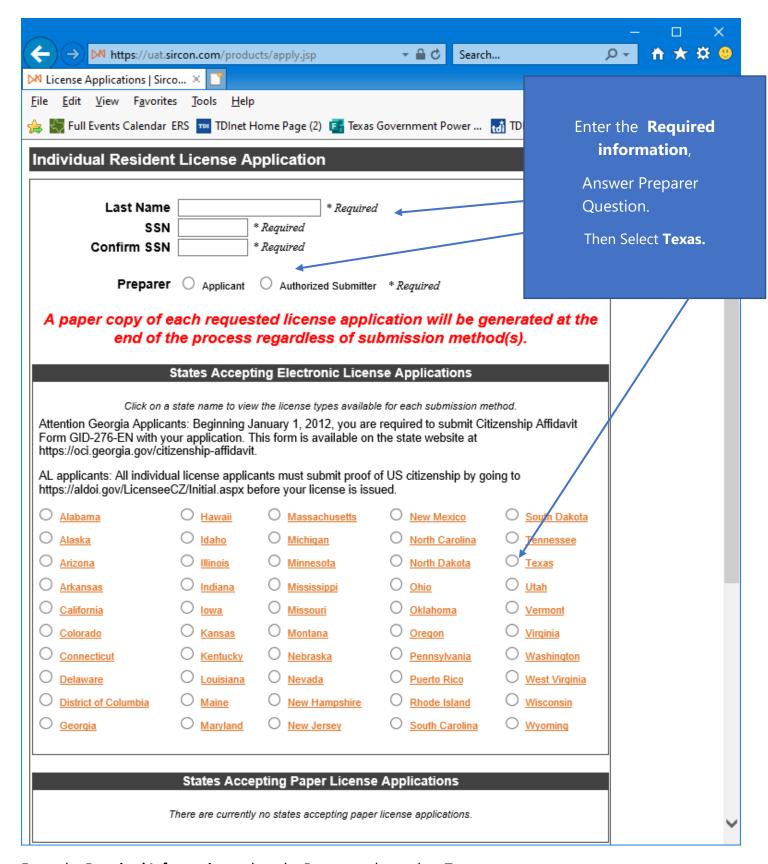

Enter the **Required Information**, select the **Preparer**, then select **Texas**.

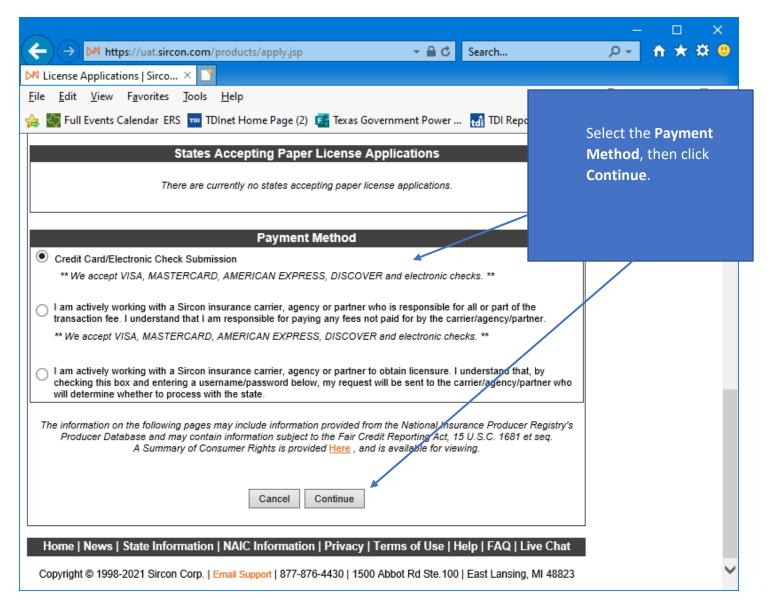

Select the **Payment Method**, then click **Continue**.

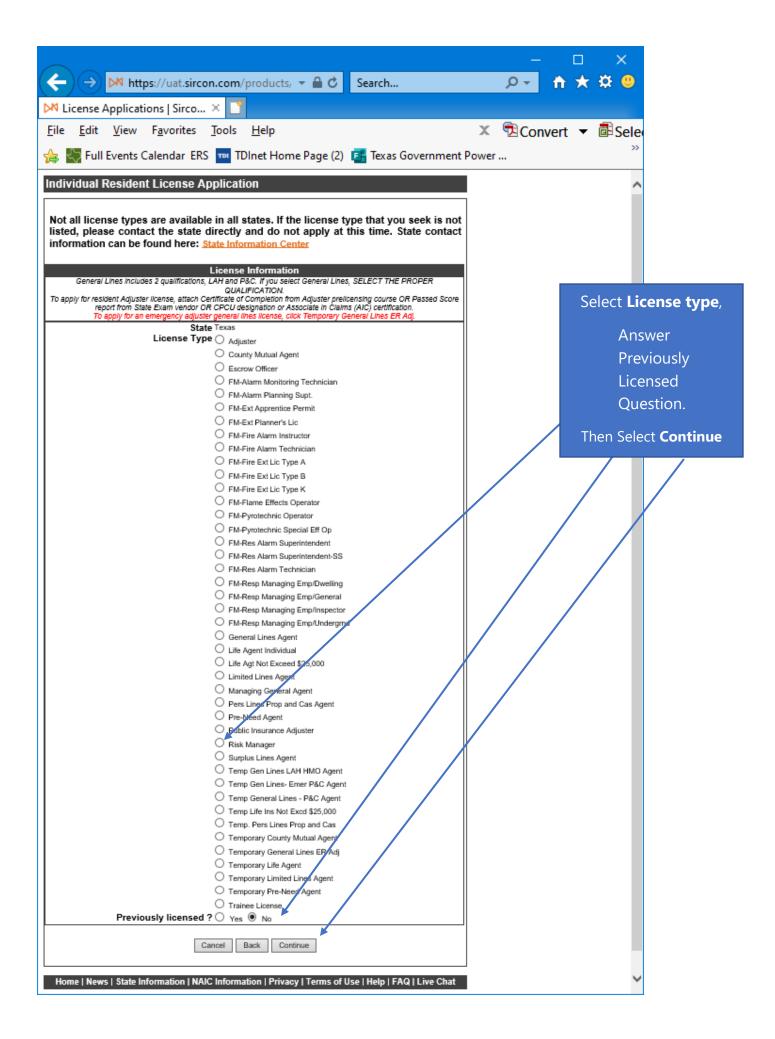

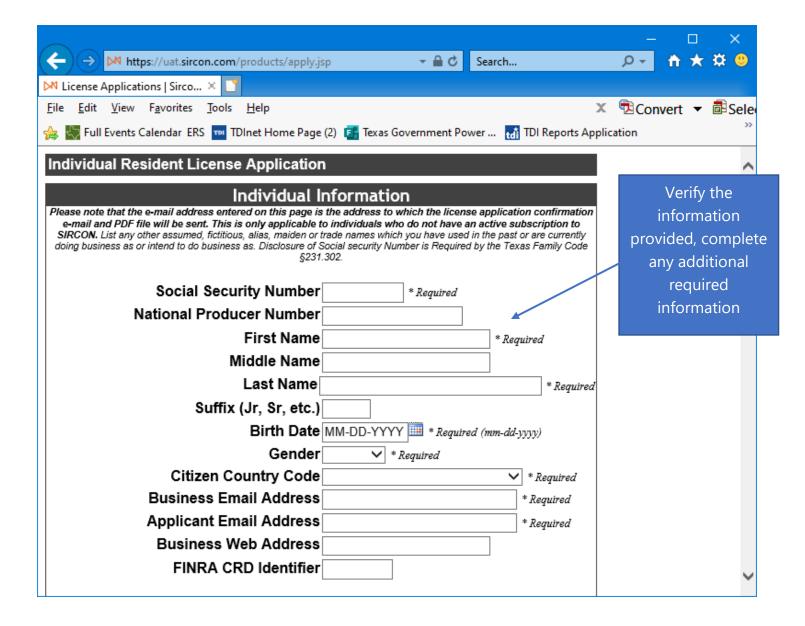

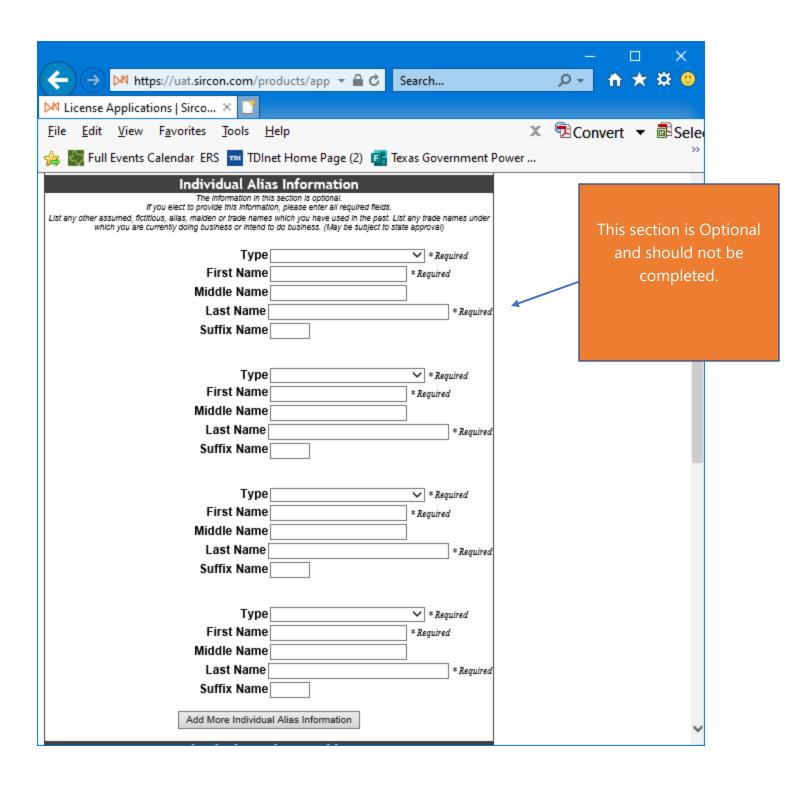

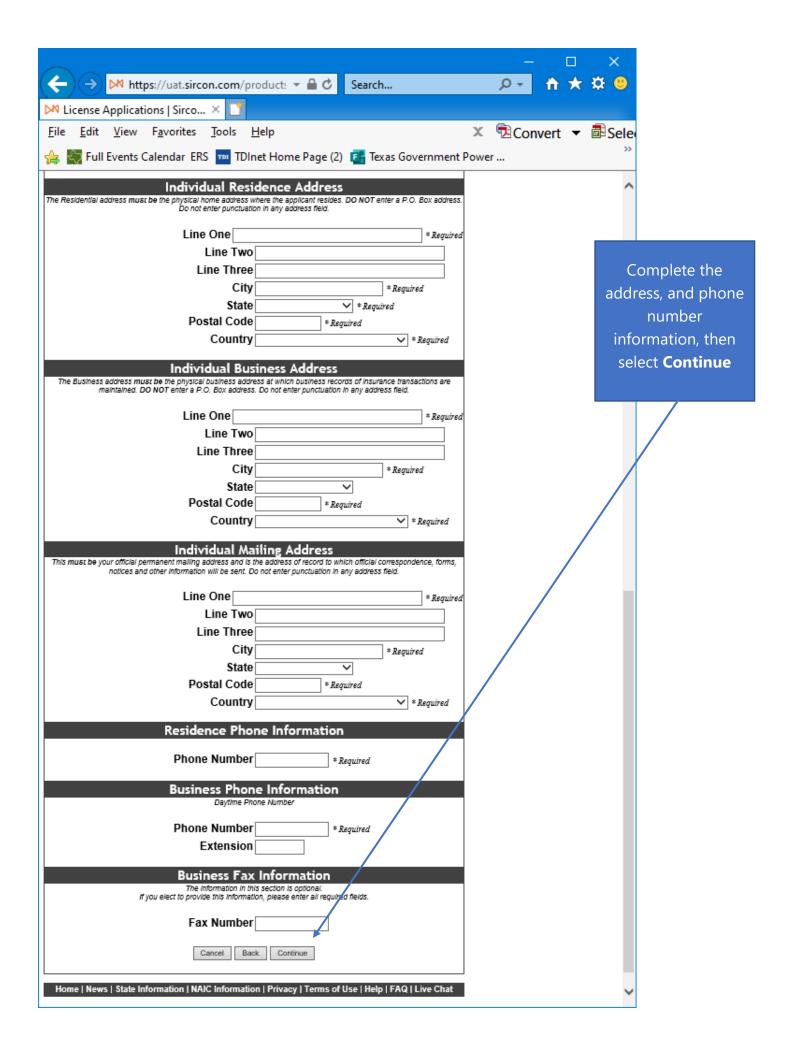

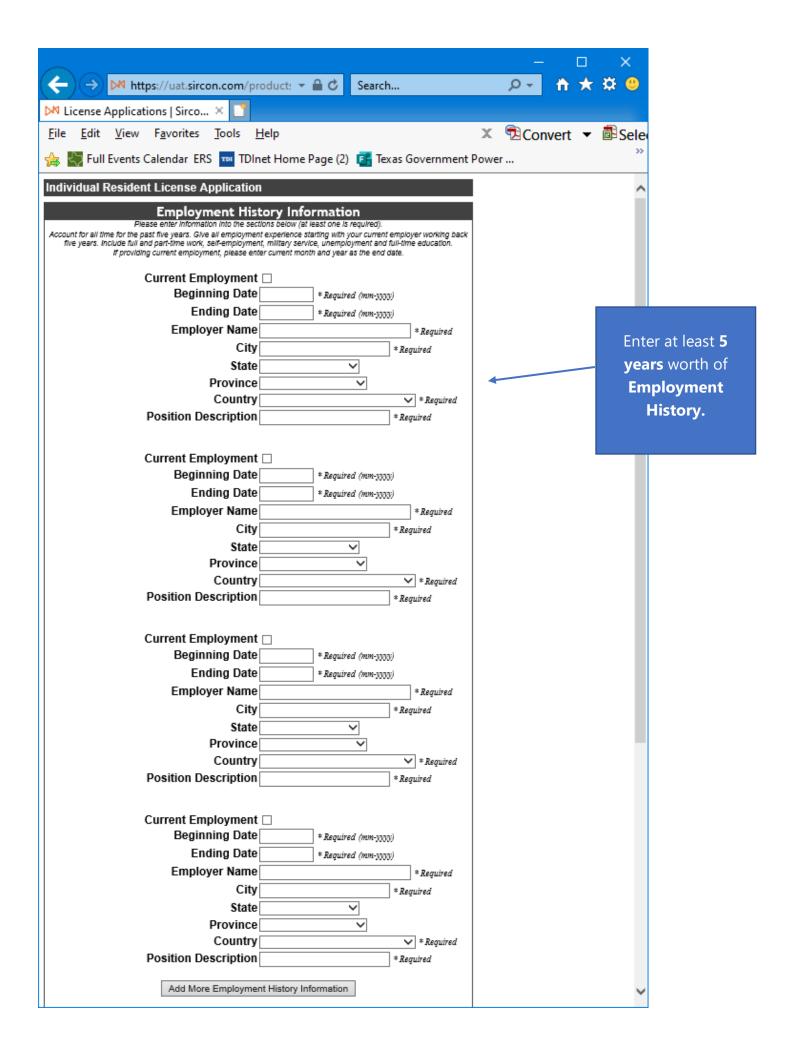

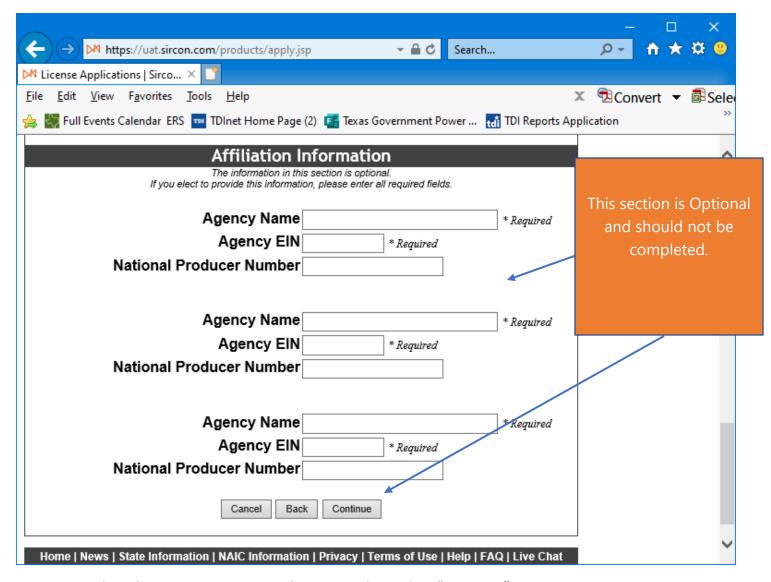

Do not Complete this Section, it is optional anyway. Then select "Continue".

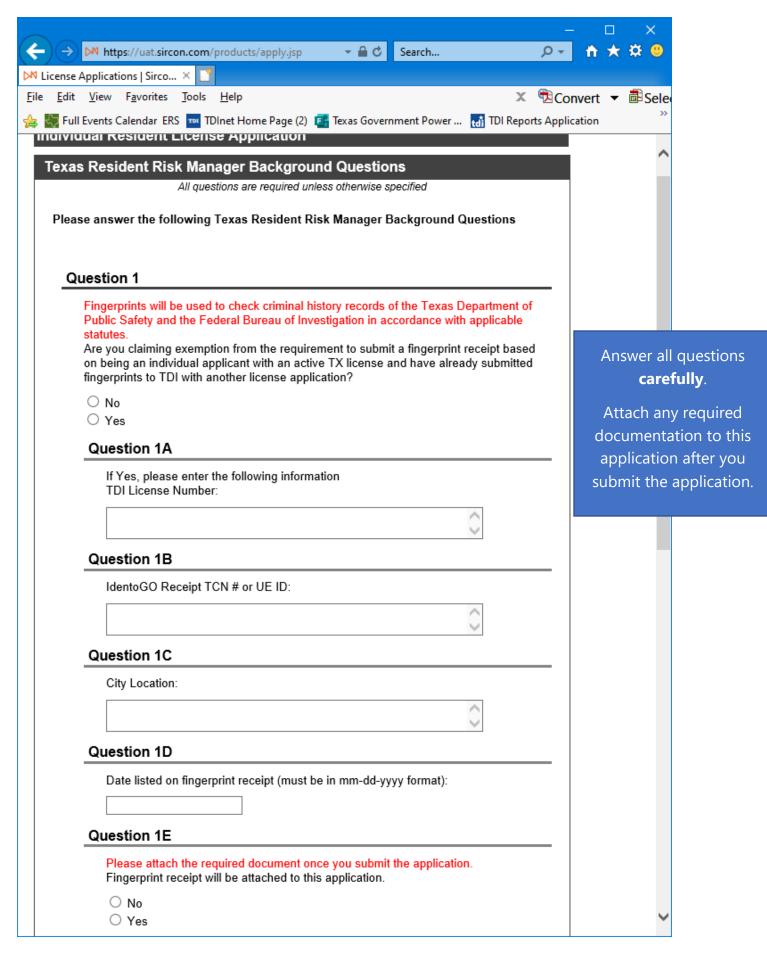

|                                                                                                    |                                               |                                  | ×                |
|----------------------------------------------------------------------------------------------------|-----------------------------------------------|----------------------------------|------------------|
| ← → https://uat.sircon.com/products/apply.jsp  → 🖺 🖒 Search                                                                                                    | ρ+ <u></u>                                    | <b>★</b> ‡                       | •                |
| License Applications   Sirco                                                                                                    |                                               |                                  |                  |
| <u>F</u> ile <u>E</u> dit <u>V</u> iew F <u>a</u> vorites <u>T</u> ools <u>H</u> elp                                                                                                    | Convert Convert                               | ▼ 👨                              | Sele             |
| 👍 🬄 Full Events Calendar ERS 🔤 TDInet Home Page (2) 📴 Texas Government Power 👪 TDI Repo                                                                                                    | rts Application                               |                                  | >>               |
| Question 2                                                                                                    |                                               |                                  | _                |
| Do you qualify for Military processing?  If yes, attach DD214 supporting documentation.                                                                                                    |                                               |                                  |                  |
| ○ No<br>○ Yes                                                                                                    |                                               |                                  |                  |
| Question 2A                                                                                                    |                                               |                                  |                  |
| Select how you qualify?                                                                                                    |                                               |                                  |                  |
| <ul> <li>A. Military service member: A person who is currently serving in (1) the armetorces of the United States, (2) a reserve component of the armed forces, including the National Guard, or (3) a state military service of any state.</li> <li>B. Military spouse: A person who is married to a military service member who</li> </ul>                                                                                       | ng                                            |                                  |                  |
| currently on active duty.                                                                                                    | , , , , , , , , , , , , , , , , , , ,         |                                  |                  |
| <ul> <li>C. Military veteran: A person who has served in: (1) the Army, Navy, Air For<br/>Marine Corps, or Coast Guard of the United States, or (2) in an auxiliary service<br/>one of those branches of the armed services.</li> </ul>                                                                                                    | Answer <b>ca</b>                              | all que<br><b>refully</b>        |                  |
| Question 3                                                                                                    | Attach a                                      | any red                          | uirec            |
| Are you indebted to any policyholder, insurance or reinsurance company, insurance agency, general agent, managing general agency, premium finance company or cou appointed liquidator for premiums collected or commissions retained, or have any cl or judgments been filed against you for retaining premiums or commissions? If answered "Yes", a license will not be issued until full details of the indebtedness a provided. | documer<br>applicat<br>submit th<br>Then Selo | ntation<br>ion aftone<br>ne appl | to the<br>er you |
| ○ No<br>○ Yes                                                                                                    |                                               |                                  |                  |
| Question 4                                                                                                    |                                               |                                  |                  |
| Do you currently hold any adjuster, public insurance adjuster or insurance agent licen in any state other than Texas or have you held any adjuster, public insurance adjuste insurance agent license in any state other than Texas within the last five years?                                                                                                    |                                               |                                  |                  |
| ○ No<br>○ Yes                                                                                                    |                                               |                                  |                  |
| Cancel Back Continue                                                                                                    |                                               |                                  |                  |
| Home   News   State Information   NAIC Information   Privacy   Terms of Use   Help   FAC                                                                                                    | Q   Live Chat                                 |                                  |                  |
| Copyright © 1998-2021 Sircon Corp.   Email Support   877-876-4430   1500 Abbot Rd Ste.100   East La                                                                                                    | ansing, MI 48823                              | 3                                |                  |

Answer all the **Universal Background** questions.

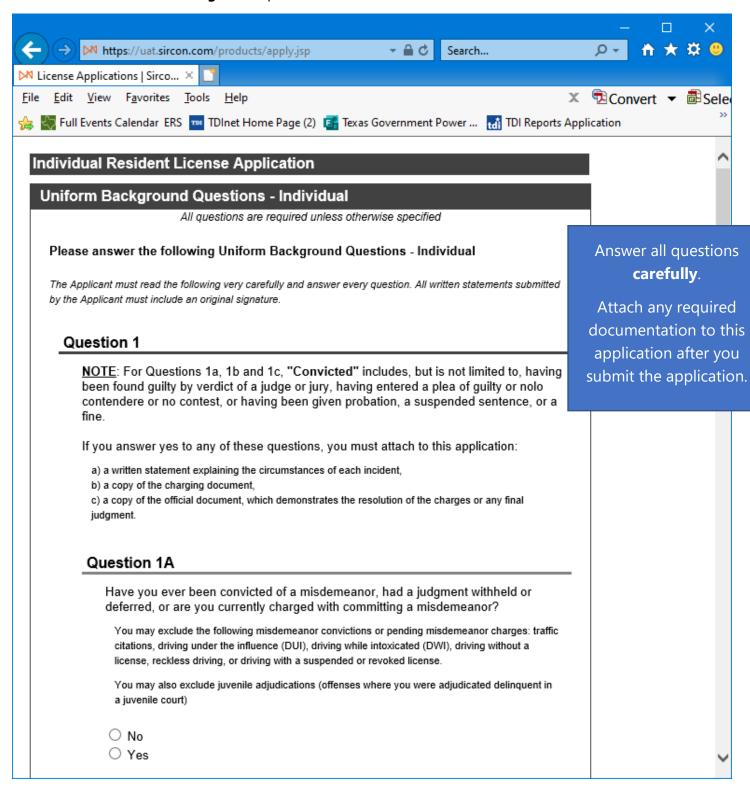

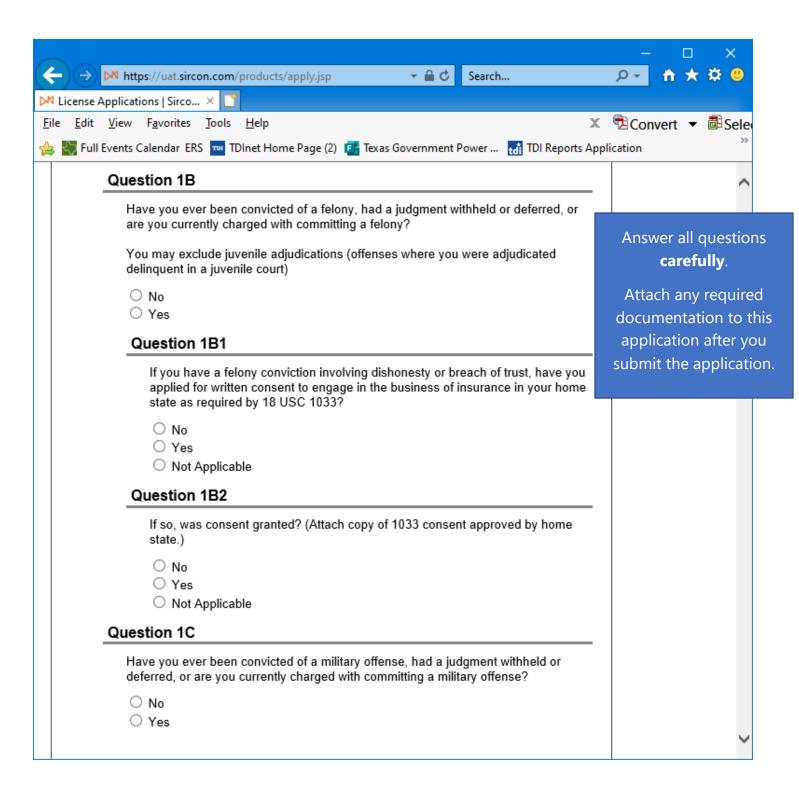

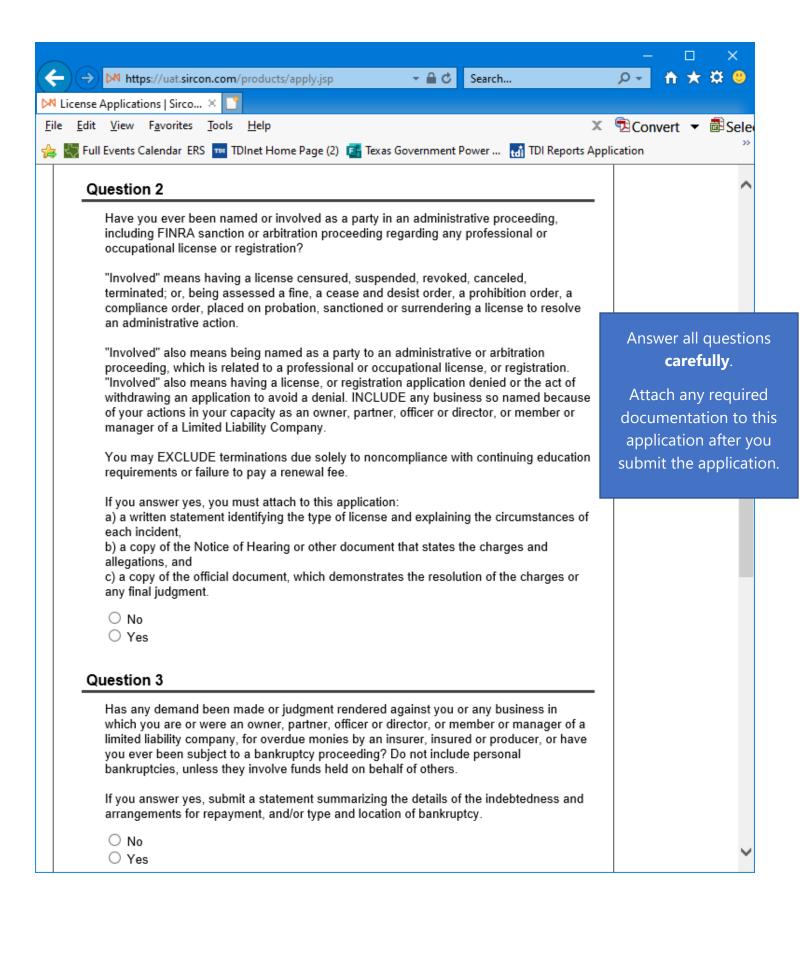

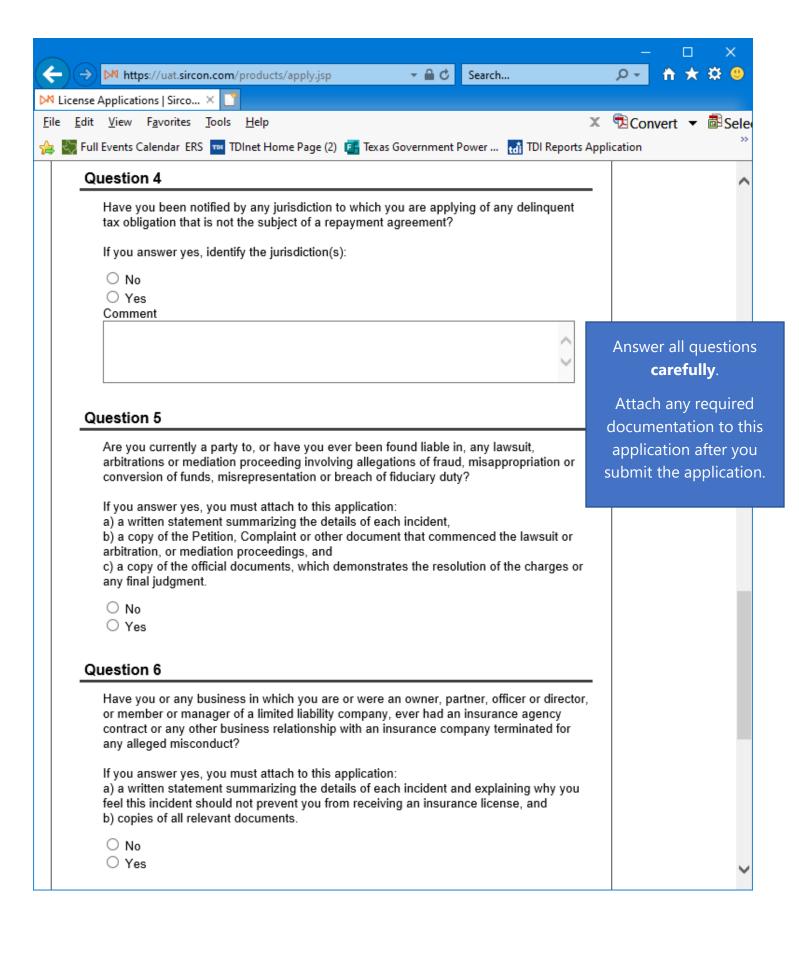

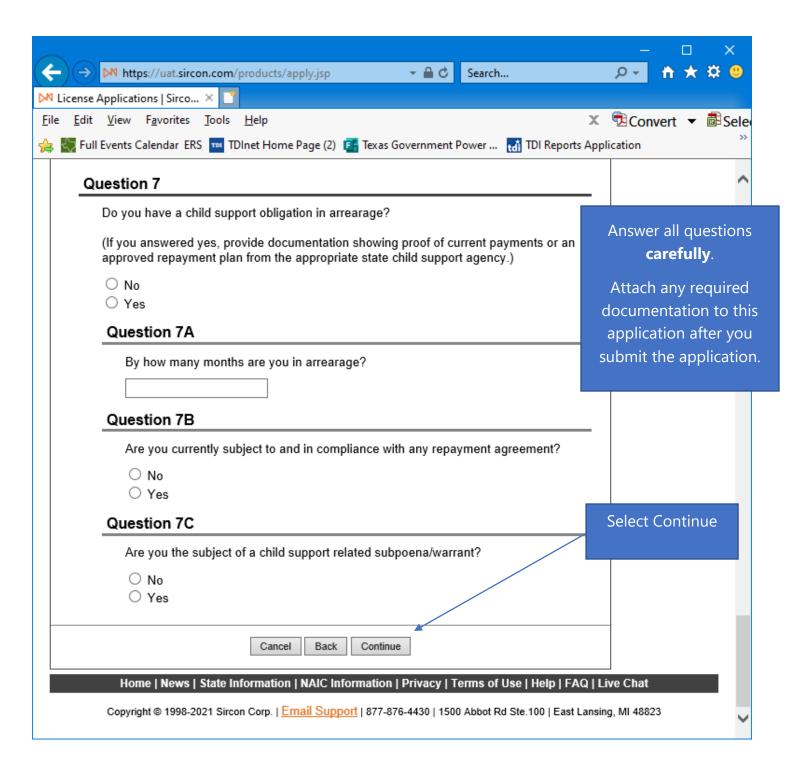

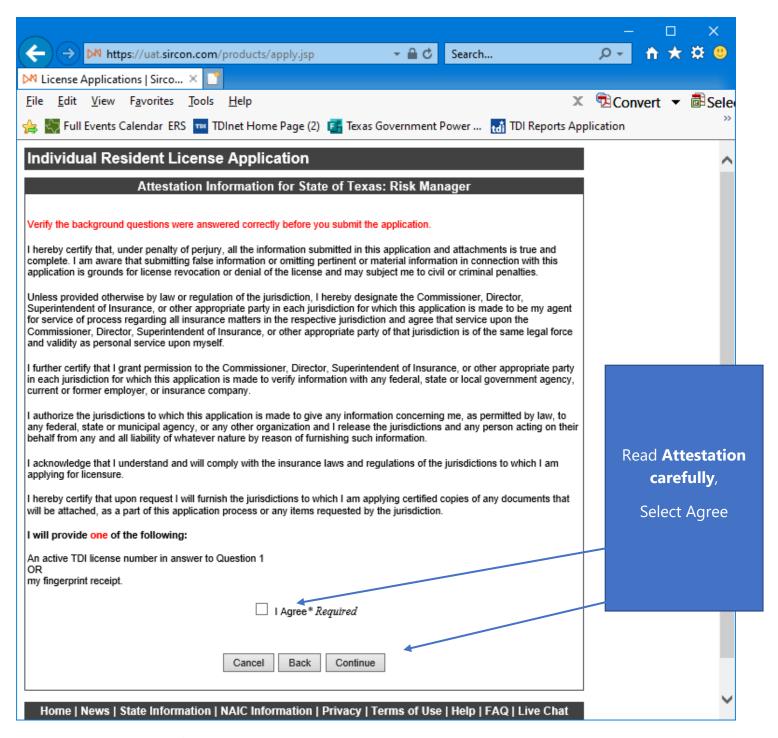

Read the Attestation carefully, then select "I Agree", then select "Continue".

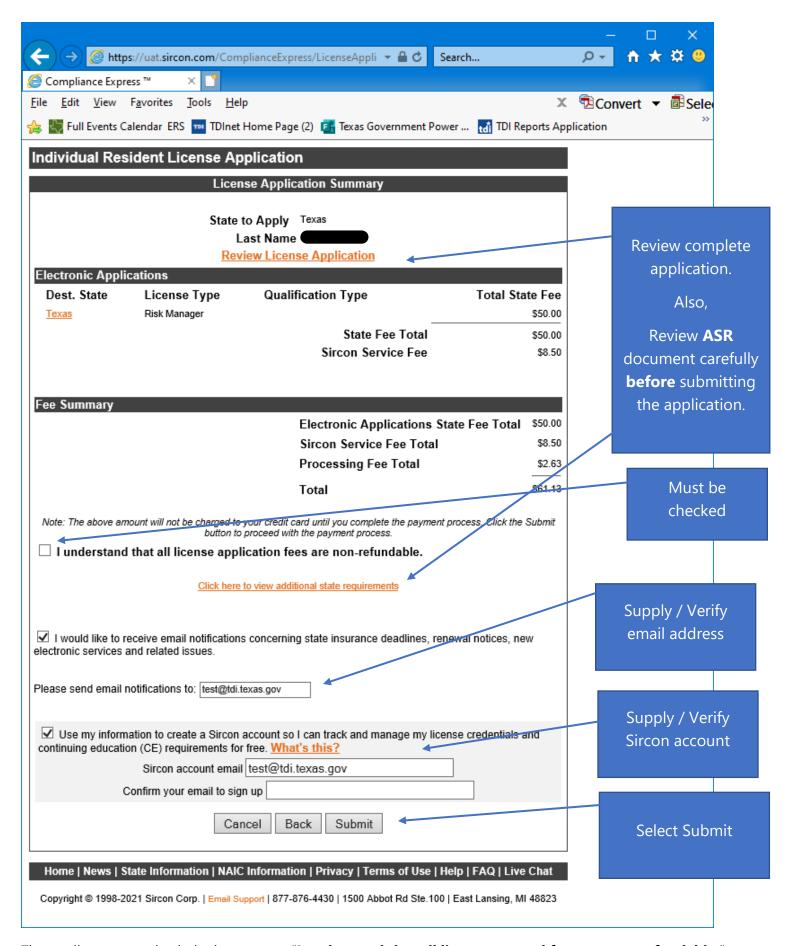

The applicant must check the box next to "I understand that all license renewal fees are non-refundable."

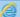

https://uat.sircon.com/ComplianceExpress/LicenseApplications/JurSrvcLicMsgs.jsp?srvcGrpCd=LICAPPL&entTypeCd=IL&resCd=F 🔒

## Individual Resident License Application

## License Application Additional State Requirements

## Texas - Risk Manager

- Method of Submitting: When your license application has been submitted electronically to the Texas Department of Insurance, print a copy of the license application form to retain for your own records; DO NOT send it to the state.
- If applying for a Resident license, or not qualifying via reciprocity, verify that you have provided one of the following:
  - 1. Active TDI license number OR
  - 2. Fingerprint receipt
- All required attachments including documentation required in response to a "Yes" answer on a background question
  or other requirements should be submitted to the state as follows:
  - (1) On the License Application Confirmation page or the License Application Activity Inquiry, the applicant will be offered the Attach Supporting Documents button (paperclip icon) in the Action column.
  - (2) Click the button to open the Attach Supporting Documents page.
  - (3) There you can browse for the electronic document on your computer system, provide a description to give context for the reviewer, and
  - (4) upload the document(s) to the license application.

If you do not have scan capability, fax all required documents to the number listed below or mail to:

· Texas Department of Insurance

Agents Licensing Division

PO Box 12030,

Austin, TX 78711-2030 Phone: (512) 676-6500 Fax: (512) 490-1052

Fingerprinting

The fingerprint requirement is authorized in Texas Insurance Code 801.056 and amended 28 TAC 1.501 and 1.503-1.509. The complete text of the rule may be accessed at <a href="www.tdi.texas.gov/rules/2006/1003e-059.html">www.tdi.texas.gov/rules/2006/1003e-059.html</a>. The Texas Department of Insurance strongly encourages all resident applicants to utilize electronic fingerprintin through approved vendors as authorized under the rule. Electronic fingerprinting is fast and accurate, and in m cases will avoid potential delays in the processing of your submission.

Electronic Fingerprinting

View the Electronic Fingerprinting instructions at the following location:

https://www.tdi.texas.gov/agent/fingerprint-instructions.html.

- (Fingerprints provided for an application will be used to check criminal history records of the Texas Department of Public Safety (DPS) and the Federal Bureau of Investigation (FBI), in accordance with applicable statutes).
- Verify you have entered the correct SSN and Date of Birth information on the application.
- All applicants will undergo a criminal history background check before receiving a license from the Texas Department of Insurance.
- If you are not a citizen of the United States, you must provide proof of eligibility to work in the U.S. by submitting a
  copy of your Employment Authorization Card.
- Verify the background questions were answered correctly before you submit the application.
- Verify the License type/Qualification listed on the payment page is the desired License Type/Qualification.
- · To ensure proper processing of application, please note the following:
  - Enter all data for the application in CAPS only.
  - · Do not enter a P.O. Box address in the Business address field.
  - Do not enter punctuation in any address field.
- To check on the status of your application, please use the following steps:
  - In your web browser, go to www.sircon.com\Texas
  - · Click on the "Check License Application Status" link in the left hand column
  - . Enter your confirmation ID number, SSN and Producer Type
  - · Click the Submit button
- Once your license application is approved, it may be printed at <a href="www.sircon.com\Texas">www.sircon.com\Texas</a>. There will be no fee for printing your license for 30 days from the date the license application was approved.
- Once 30 days have passed since your license was approved, a \$5.00 processing fee will be charged to print your license
- If you obtain a Sircon for Individuals account (available at no cost), there is no fee for printing your license from your Sircon for Individuals account at any time. Refer to <a href="www.sircon.com\Texas">www.sircon.com\Texas</a> for information on Sircon for Individuals accounts.

Close This Window

Review ASR document carefully.

Select close once read.

This is a **sample** of what you will see after you submit your application. This screen will provide you the opportunity to attach required documentation with your application submission. Be sure to provide a **Document Description** to each attached file.

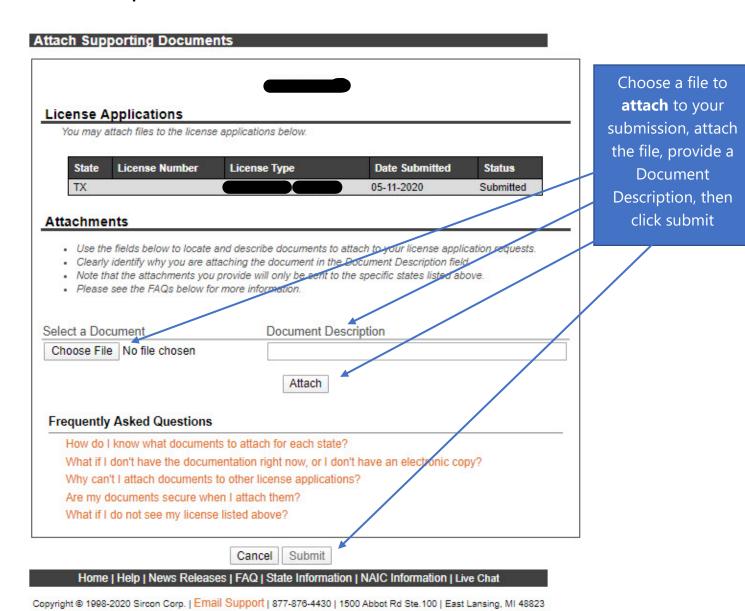

Be sure to add a Document Description to each attached file.